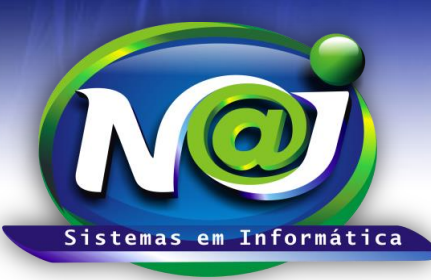

# *NAJ Sistemas em Informática LTDA.*

**Blumenau - SC Fones:** 47-3323-3167 – 47-8425-8111 47-3557-1611 – 47-8425-8117 **E-mails:** fernando@najsistemas.com.br nelson@najsistemas.com.br

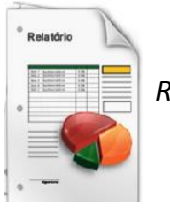

*RELATÓRIO FINANCEIRO DOS PROCESSOS: FINANCEIRO BÁSICO – INTERMEDIÁRIO E AVANÇADO NO SISTEMA NAJ.*

### **1ª PARTE**

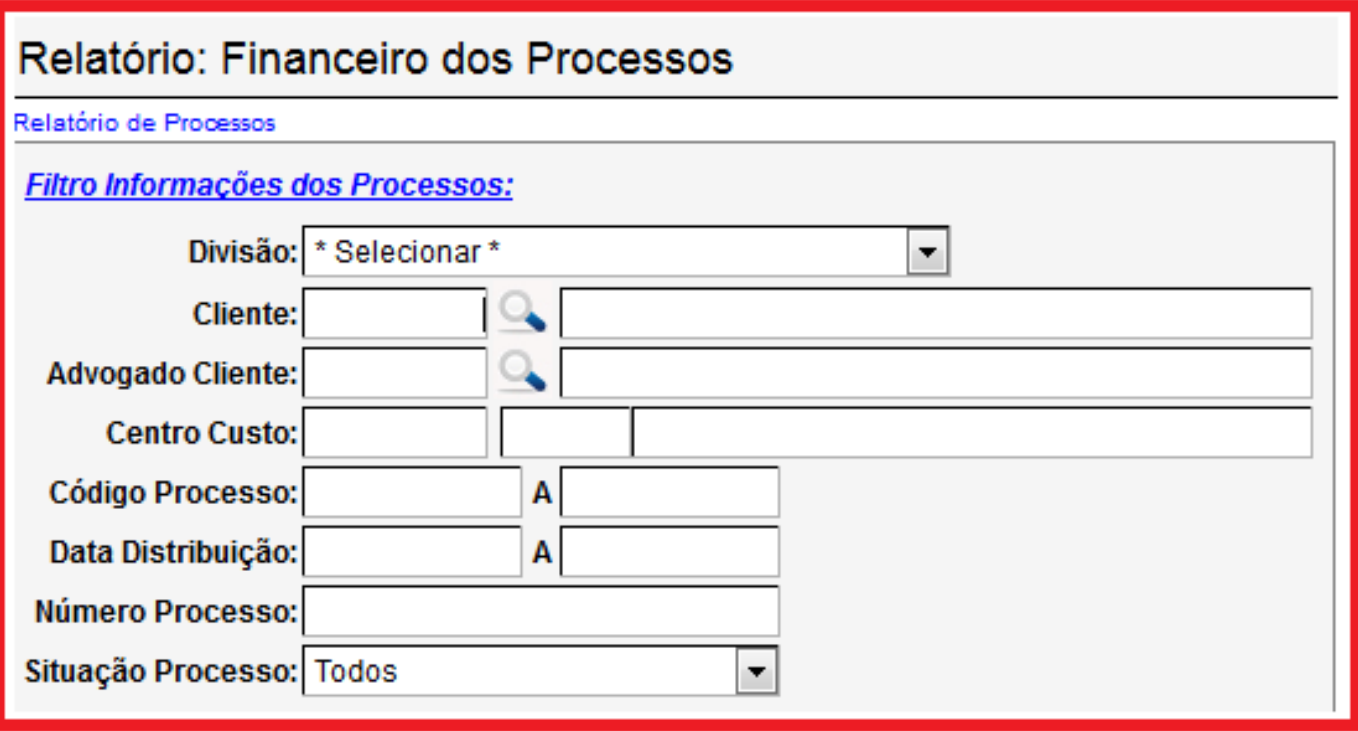

- **Campo Divisão:** Selecione a divisão que desejar ex. Matriz ou Filial.
- **Campo Cliente:** Utilize o botão da lupa para pesquisar a pessoa.
- **Campo Advogado Cliente:** Utilize o botão da lupa para pesquisar a pessoa.
- **Campo Centro Custo:** Insira o centro de custo que desejar.
- **Campo Código Processo:** Insira apenas um código ou intervalo de códigos ex. 001 até 001 ou 001 até 100.
- **Campo data Distribuição:** Insira apenas uma data ou intervalo de datas ex. 01012001 até 01012001 ou 01012001 até 31012001. Não utilize barra o sistema ajusta o formato correto para 01/01/2001 até 31/01/2001.
- **Campo Número do Processo:** Insira o número do processo que desejar.
- **Campo Situação Processo:** Seleciona o que desejar ex. Ativo, Baixado e outros.

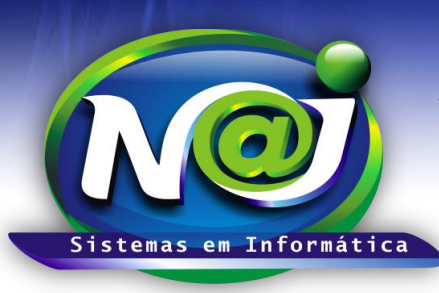

## *NAJ Sistemas em Informática LTDA.*

**Blumenau - SC**

**Fones:** 47-3323-3167 – 47-8425-8111 47-3557-1611 – 47-8425-8117 **E-mails:** fernando@najsistemas.com.br nelson@najsistemas.com.br

### **2ª PARTE**

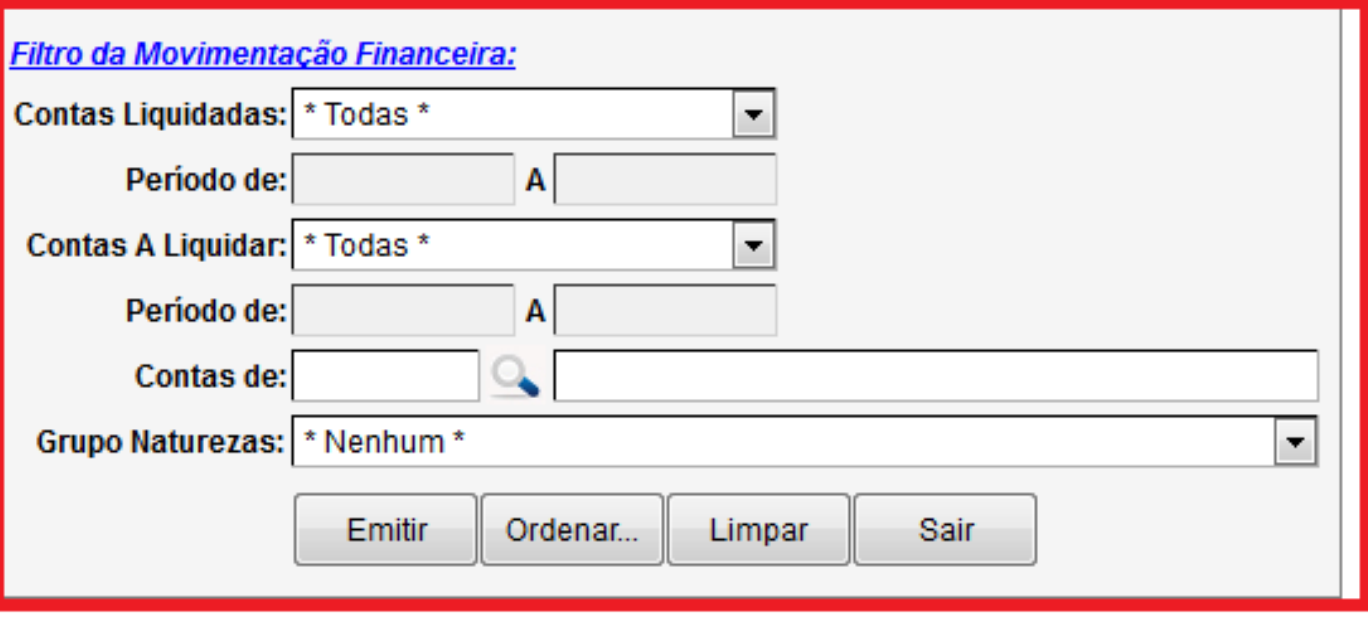

- **Campo Contas Liquidadas:** Selecione o que desejar ex. Contas Pagas, Contas Recebidas e outros.
- **Campo Período de:** Insira apenas uma data ou intervalo de datas ex. 01012001 A 01012001 OU 01012001 A 31012001. Não utilize barra o sistema ajusta o formato correto para 01/01/2001 a 31/01/2001.
- **Campo Contas a Liquidar:** Selecione o que desejar ex. Contas a Pagar a Vencer, Contas a Receber vencidas e outros.
- **Campo Período de:** Insira apenas uma data ou intervalo de datas ex. 01012001 A 01012001 OU 01012001 A 31012001. Não utilize barra o sistema ajusta o formato correto para 01/01/2001 a 31/01/2001.
- **Campo Contas de:** Utilize o botão da Lupa para pesquisar a pessoa.
- **Campo Grupo Naturezas:** Selecione a grupo que desejar.
- **Botão Emitir:** Utilize para gerar o relatório.
- **Botão Ordenar:** Utilize para ordenar o conteúdo do relatório.
- **Botão Limpar:** Utilize para gerar novo relatório.
- **Botão sair:** Utilize para sair do controle de relatório.

#### *DICAS IMPORTANTES PARA OS USUÁRIOS DO SISTEMA*

#### **3ª – PARTE**

 $\checkmark$  Se não utilizar os filtros no relatório, o sistema lista todos os Clientes e Fornecedores, com todas as situações das contas a pagar/Receber vinculadas aos processos.

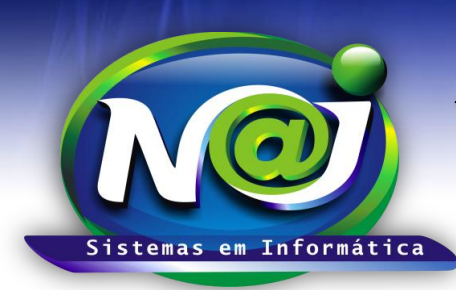

# *NAJ Sistemas em Informática LTDA.*

**Blumenau - SC Fones:** 47-3323-3167 – 47-8425-8111 47-3557-1611 – 47-8425-8117 **E-mails:** fernando@najsistemas.com.br nelson@najsistemas.com.br

#### **Versões:**

### **1.** 24/08/2015 – NELSON ALLEIN JUNIOR E FERNANDO MARCELINO